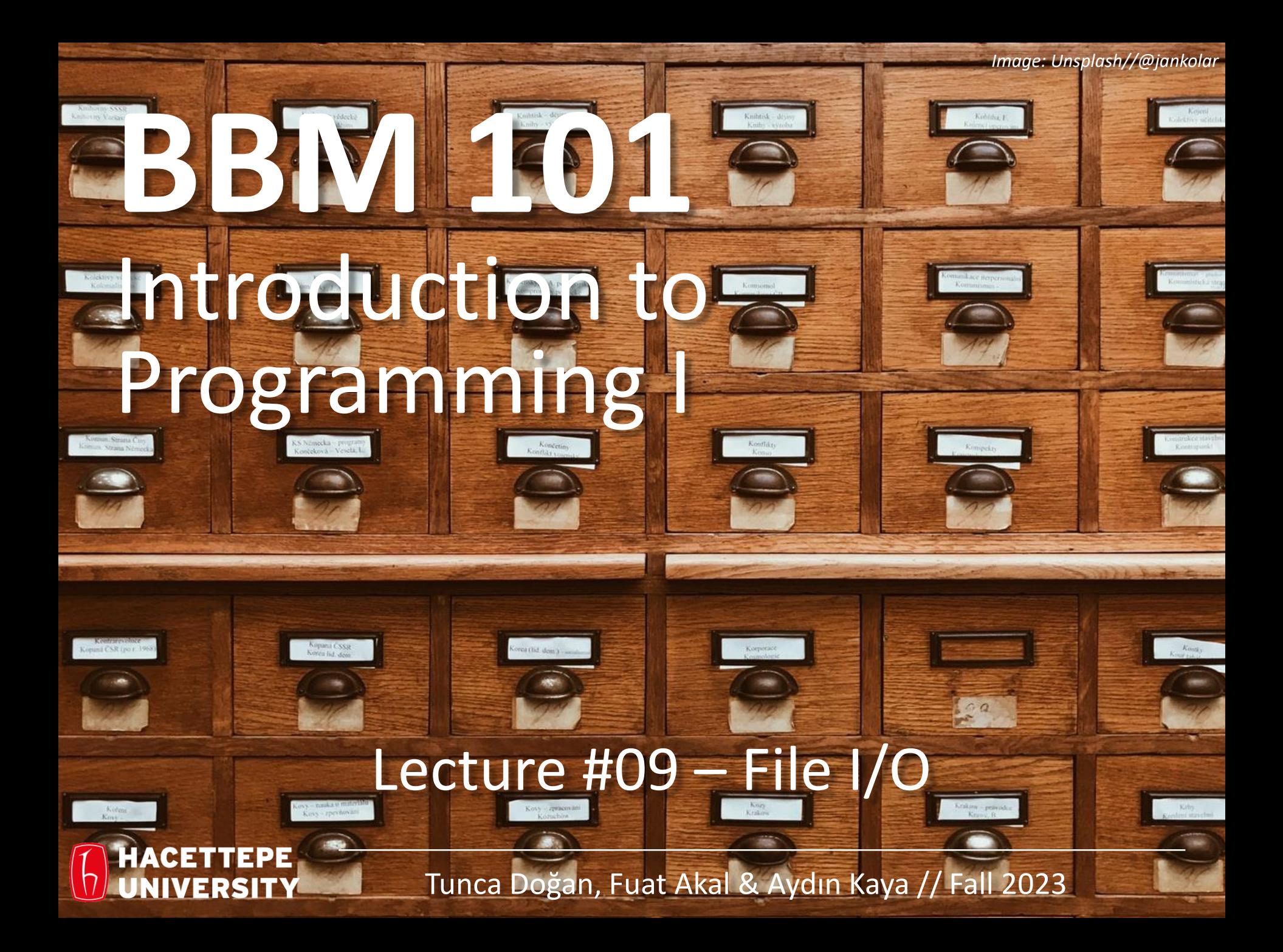

#### Last time… **Tuples, Sets, and Dictionaries**

#### Tuples

 $t1 = ()$  $t2 = (1, 'two', 3)$ **print(t1) print(t2) >> () >> (1, 'two', 3)**

#### **Sets**

**odd = set([1, 3, 5]) prime = set([2, 3, 5]) empty = set([])**

#### **Dictionaries**

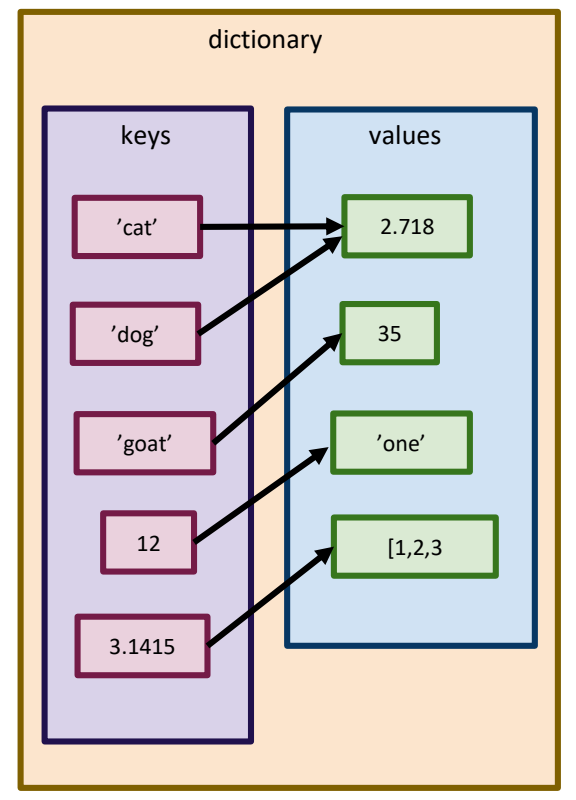

#### Lecture Overview

- File I/O
	- Basics of Files
	- File Access Modes
		- Sequential Access
		- Random Access

**Disclaimer:** Much of the material and slides for this lecture were borrowed from

- —Ruth Anderson, Michael Ernst and Bill Howe's University of Washington CSE 140 class,
- —Ana Bell, Eric Grimson, John Guttag's MIT 6.0001 class
- —Keith Levin's University of Michigan STATS 507 class

#### Lecture Overview

- File I/O
	- Basics of Files
	- File Access Modes
		- Sequential Access
		- Random Access

#### Persistent Data

- So far, we only know how to write "transient" programs
	- Data disappears once the program stops running
- Files allow for persistence
	- Work done by a program can be saved to disk... ...and picked up again later for other uses.
- Examples of persistent programs:
	- Operating systems
	- Databases
	- Servers

**Key idea:** Program information is stored permanently (e.g., on a hard drive), so that we can start and stop programs without losing **state** of the program (values of variables, where we are in execution, etc).

## Reading and Writing Files

Underlyingly, every file on your computer is just a string of bits…

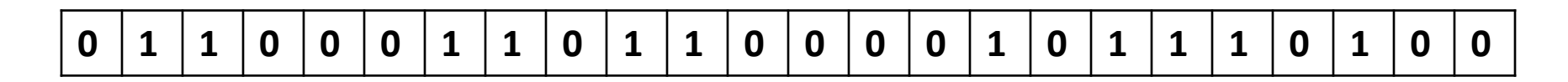

...which are broken up into (for example) bytes...

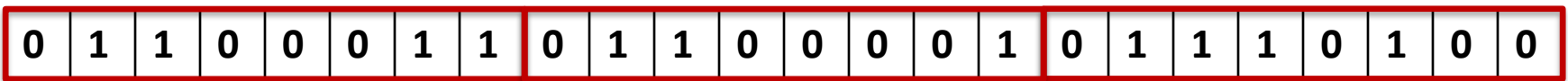

...groups of which correspond (in the case of text) to characters.

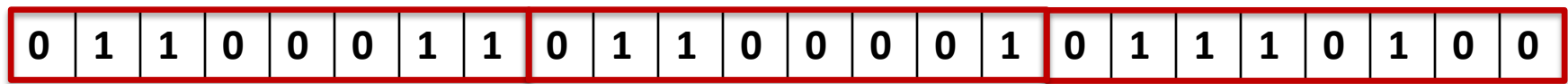

## Files and Filenames

- A file object represents data on your disk drive
	- Can read from it and write to it
- A filename (usually a string) states where to find the data on your disk drive
	- Can be used to find/create a file
- Each operating system comes with its own file system for creating and accessing files:
	- Linux/Mac: **"**/home/rea/bbm101/lectures/file\_io.pptx**"**
	- Windows: **"**C:\Users\rea\MyDocuments\cute\_dog.jpg**"**

## Two Types of Filenames

- An Absolute filename gives a specific location on disk: **"**/home/rea/bbm101/14wi/lectures/file\_io.pptx**"** or **"**C:\Users\rea\MyDocuments\homework3\images\Husky.png**"**
	- $-$  Starts with "/" (Unix) or "C:\" (Windows)
	- Warning: code will fail to find the file if you move/rename files or run your program on a different computer
- A Relative filename gives a location relative to the *current working directory*:

**"**lectures/file\_io.pptx**"** or **"**images\Husky.png**"**

- Warning: code will fail to find the file unless you run your program from a directory that contains the given contents
- *A relative filename is usually a better choice*

#### Examples

Linux/Mac: These *could* all refer to the same file:

"/home/rea/class/140/homework3/images/Husky.png" "homework3/images/Husky.png" "images/Husky.png" "Husky.png"

Windows: These *could* all refer to the same file:

"C:\Users\rea\My Documents\class\140\homework3\images\Husky.png" "homework3\images\Husky.png" "images\Husky.png" "Husky.png"

> Depending on what your current working directory is \$ pwd -> print working directory

>>> import os  $\gg$  cwd = os.getcwd() >>> cwd '/Users/r2d2/'

>>> os.listdir() ['death\_star\_plans', 'princess\_leia']

>>> os.listdir('princess\_leia') ['Obi-Wan.txt', 'Anakin.txt']

>>> os.chdir('princess\_leia') >>> cwd '/Users/r2d2/princess\_leia'

>>> import os  $\gg$  cwd = os.getcwd() >>> cwd '/Users/r2d2/'

os module lets us interact with the operating system. <https://docs.python.org/3.6/library/os.html>

>>> os.listdir() ['death\_star\_plans', 'princess\_leia']

>>> os.listdir('princess\_leia') ['Obi-Wan.txt', 'Anakin.txt']

>>> os.chdir('princess\_leia') >>> cwd '/Users/r2d2/princess\_leia'

>>> import os  $\gg$  cwd = os.getcwd() >>> cwd '/Users/r2d2/'

os module lets us interact with the operating system. <https://docs.python.org/3.6/library/os.html>

> os.getcwd() returns a string corresponding to the **current working directory.**

>>> os.listdir() ['death\_star\_plans', 'princess\_leia']

>>> os.listdir('princess\_leia') ['Obi-Wan.txt', 'Anakin.txt']

>>> os.chdir('princess\_leia') >>> cwd

'/Users/r2d2/princess\_leia'

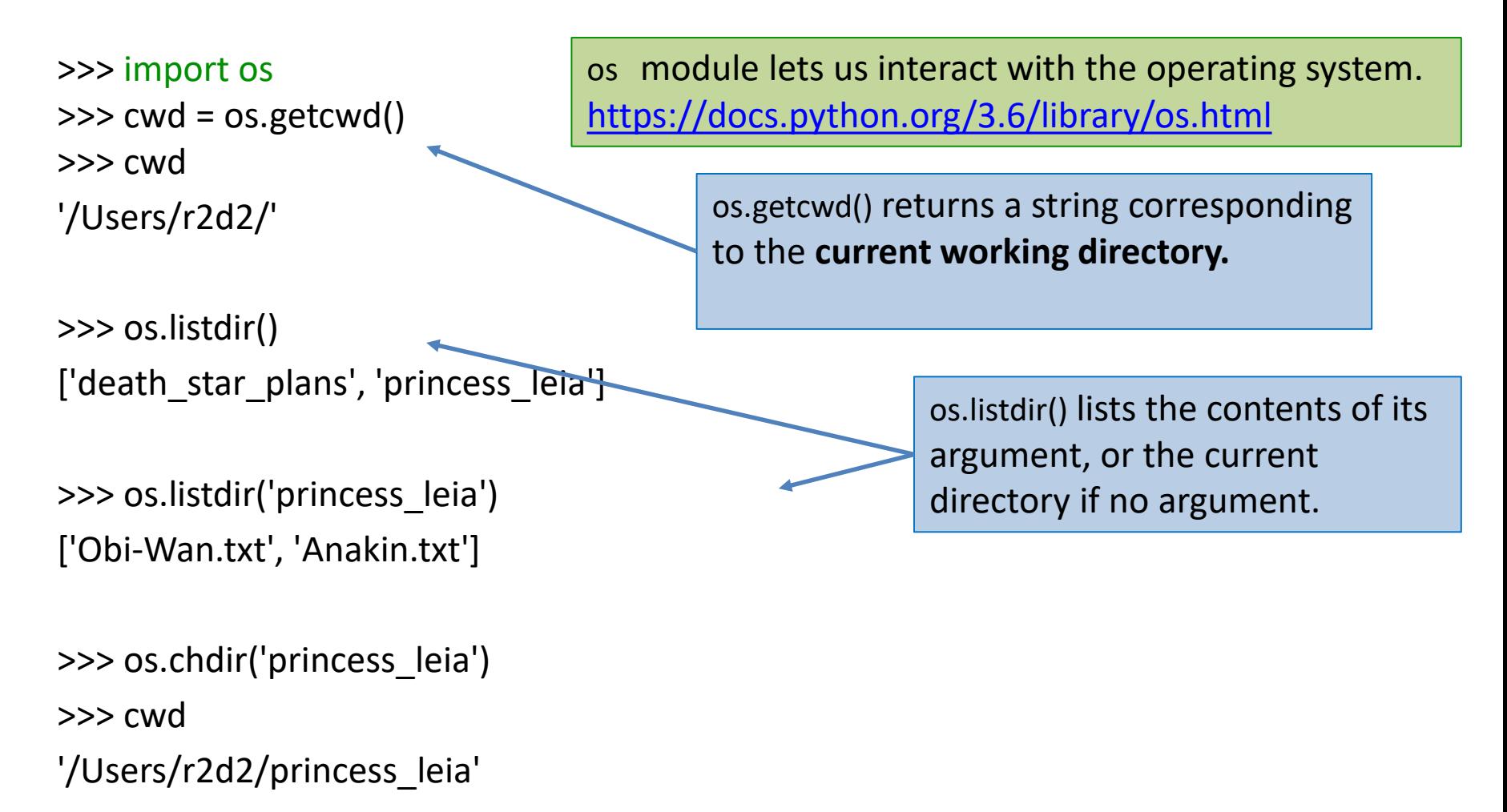

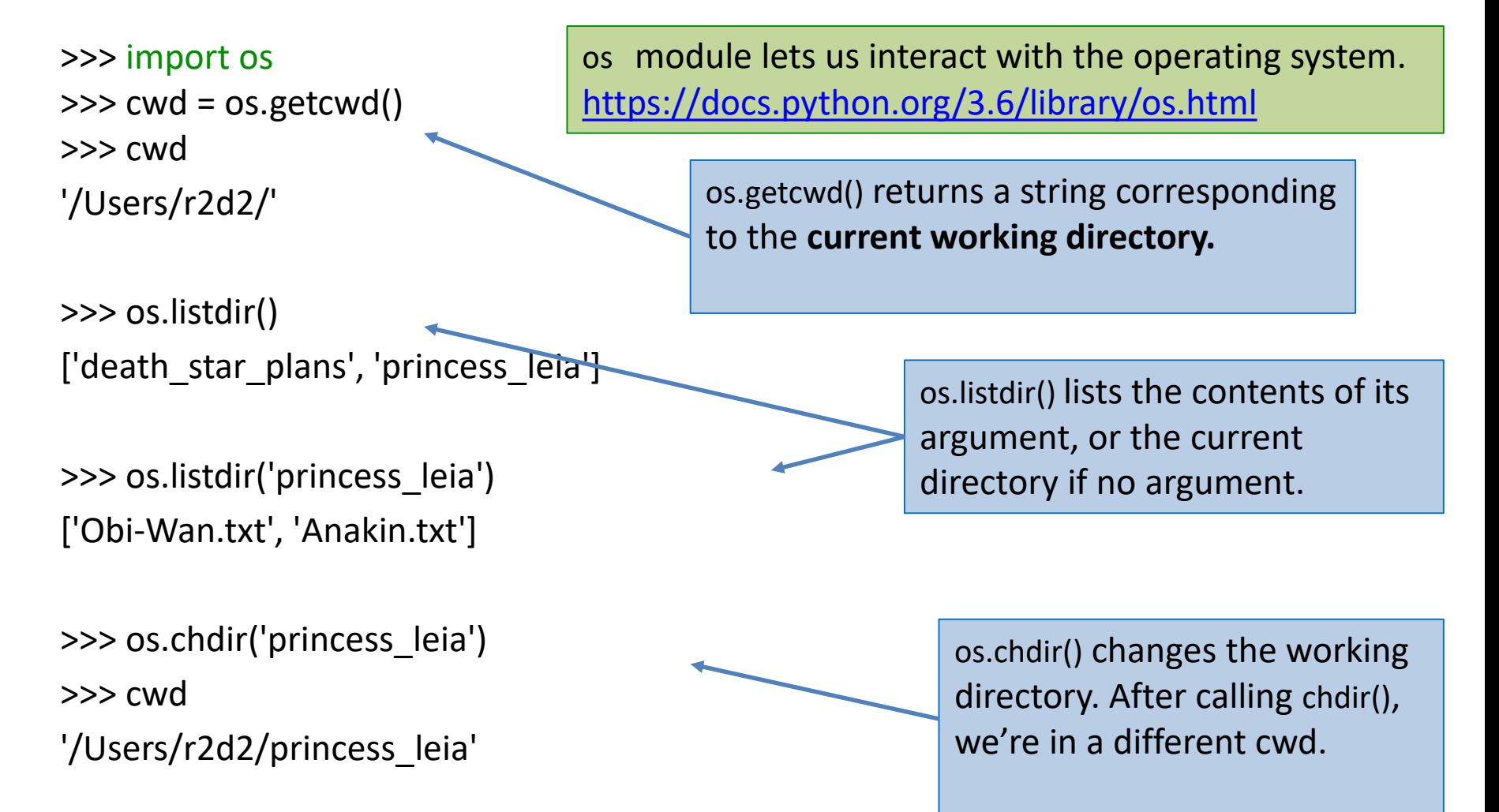

>>> import os  $\gg$  cwd = os.getcwd() >>> cwd '/Users/r2d2/'

>>> os.listdir() ['death\_star\_plans', 'princess\_leia']

>>> os.listdir('princess\_leia') ['c3po', 'Obi-Wan.txt', 'Anakin.txt']

>>> os.path.abspath('princess\_leia/Obi-Wan.txt') '/Users/r2d2/princess\_leia/Obi-Wan.txt'

>>> import os  $\gg$  cwd = os.getcwd() >>> cwd '/Users/r2d2/'

>>> os.listdir() ['death\_star\_plans', 'princess\_leia']

>>> os.listdir('princess\_leia') ['c3po', 'Obi-Wan.txt', 'Anakin.txt'] Use os.path.abspath to get the absolute path to a file or directory.

>>> os.path.abspath('princess\_leia/Obi-Wan.txt') '/Users/r2d2/princess\_leia/Obi-Wan.txt'

>>> import os >>> os.chdir('/Users/r2d2') >>> os.listdir('princess\_leia') ['c3po', 'Obi-Wan.txt', 'Anakin.txt']

>>> os.path.exists('princess\_leia/Anakin.txt') **True** 

>>> os.path.exists('princess\_leia/JarJarBinks.txt') False

>>> os.path.isdir('princess\_leia/c3po') **True** 

>>> os.path.isdir('princess\_leia/Obi-Wan.txt') False

>>> import os >>> os.chdir('/Users/r2d2') >>> os.listdir('princess\_leia') ['c3po', 'Obi-Wan.txt', 'Anakin.txt']

>>> os.path.exists('princess\_leia/Anakin.txt')

**True** 

Check whether or not a file/directory exists.

>>> os.path.exists('princess\_leia/JarJarBinks.txt') False

```
>>> os.path.isdir('princess_leia/c3po')
True
```
>>> os.path.isdir('princess\_leia/Obi-Wan.txt') False

>>> import os >>> os.chdir('/Users/r2d2') >>> os.listdir('princess\_leia') ['c3po', 'Obi-Wan.txt', 'Anakin.txt']

>>> os.path.exists('princess\_leia/Anakin.txt') **True** 

Check whether or not a file/directory exists.

```
>>> os.path.exists('princess_leia/JarJarBinks.txt')
False
```

```
>>> os.path.isdir('princess_leia/c3po')
True
>>> os.path.isdir('princess_leia/Obi-Wan.txt')
False
                                                Check whether or not this is a directory. 
                                                os.path.isfile() works analogously
```
#### Lecture Overview

- File I/O
	- Basics of Files
	- File Access Modes
		- Sequential Access
		- Random Access

#### Sequential vs. Random Access

**Reading/Writing data sequentially**

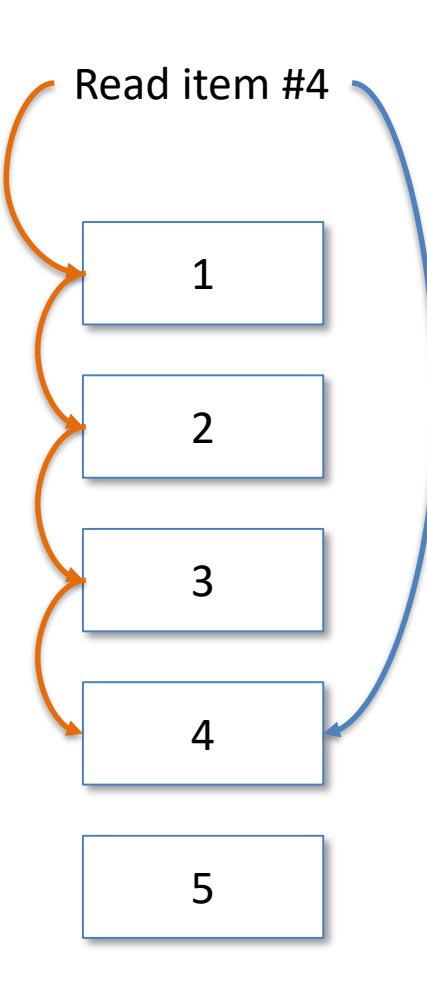

**Reading/Writing data directly**

#### Lecture Overview

- File I/O
	- Basics of Files
	- File Access Modes
		- Sequential Access
		- Random Access

erkut:~/demo\$ cat demo.txt This is a demo file. It is a text file, containing three lines of text. Here is the third line. erkut:~/demo\$

 $\gg$  f = open('demo.txt') >>> type(f) <type 'file'>

>>> f.readline() 'This is a demo file.\n'

This is the command line. We'll see lots more about this later, but for now, it suffices to know that the command cat prints the contents of a file to the screen.

erkut:~/demo\$ cat demo.txt This is a demo file. It is a text file, containing three lines of text. Here is the third line. erkut:~/demo\$

 $\Rightarrow$  >>> f = open('demo.txt')  $\gg$  type(f) <type 'file'>

>>> f.readline() 'This is a demo file.\n'

This is the command line. We'll see lots more about this later, but for now, it suffices to know that the command cat prints the contents of a file to the screen.

erkut:~/demo\$ cat demo.txt This is a demo file. It is a text file, containing three lines of text. Here is the third line. erkut:~/demo\$

 $\gg$  f = open('demo.txt')  $\gg$  type(f) <type 'file'>

Open the file demo.txt. This creates a file object f <https://docs.python.org/3/glossary.html#term-file-object>

>>> f.readline() 'This is a demo file.\n'

This is the command line. We'll see lots more about this later, but for now, it suffices to know that the command cat prints the contents of a file to the screen.

erkut:~/demo\$ cat demo.txt This is a demo file. It is a text file, containing three lines of text. Here is the third line. erkut:~/demo\$

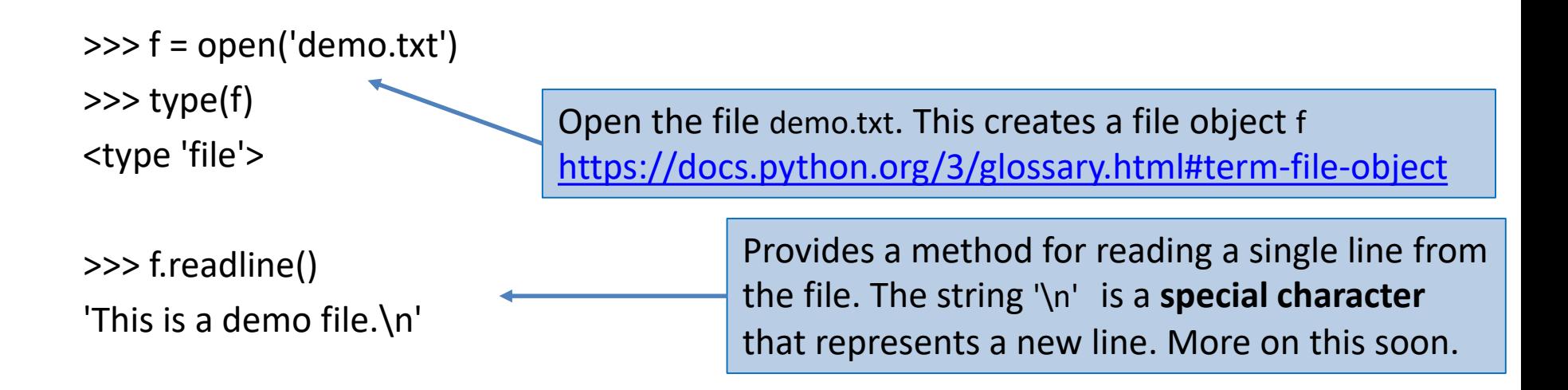

erkut:~/demo\$ cat demo.txt This is a demo file. It is a text file, containing three lines of text. Here is the third line. erkut:~/demo\$

 $\gg$  f = open('demo.txt') >>> f.readline() 'This is a demo file.\n'

>>> f.readline() 'It is a text file, containing three lines of text.\n'

>>> f.readline() 'Here is the third line.\n'

>>> f.readline()

erkut:~/demo\$ cat demo.txt This is a demo file. It is a text file, containing three lines of text. Here is the third line. erkut:~/demo\$

 $\gg$  f = open('demo.txt') >>> f.readline()

'This is a demo file.\n'

>>> f.readline()

'It is a text file, containing three lines of text.\n'

>>> f.readline() 'Here is the third line.\n'

>>> f.readline()

Each time we call f.readline(), we get the next line of the file...

erkut:~/demo\$ cat demo.txt This is a demo file. It is a text file, containing three lines of text. Here is the third line. erkut:~/demo\$

 $\gg$  f = open('demo.txt')

>>> f.readline() 'This is a demo file.\n'

>>> f.readline()

'It is a text file, containing three lines of text.\n'

>>> f.readline()

'Here is the third line.\n'

>>> f.readline()

Each time we call f.readline(), we get the next line of the file...

...until there are no more lines to read, at which point the readline() method returns the empty string whenever it is called

>>> f = open('demo.txt') >>> for line in f: ... for wd in line.split(): ... print (wd.strip('.,')) This isa demo file It isa text file containing three lines of text **Here** is the third

line

>>> f = open('demo.txt') >>> for line in f: ... for wd in line.split(): ... print(wd.strip('.,')) This is a demo file It is a text file containing three lines of text **Here** is the third line

We can treat f as an iterator, in which each iteration gives us a line of the file.

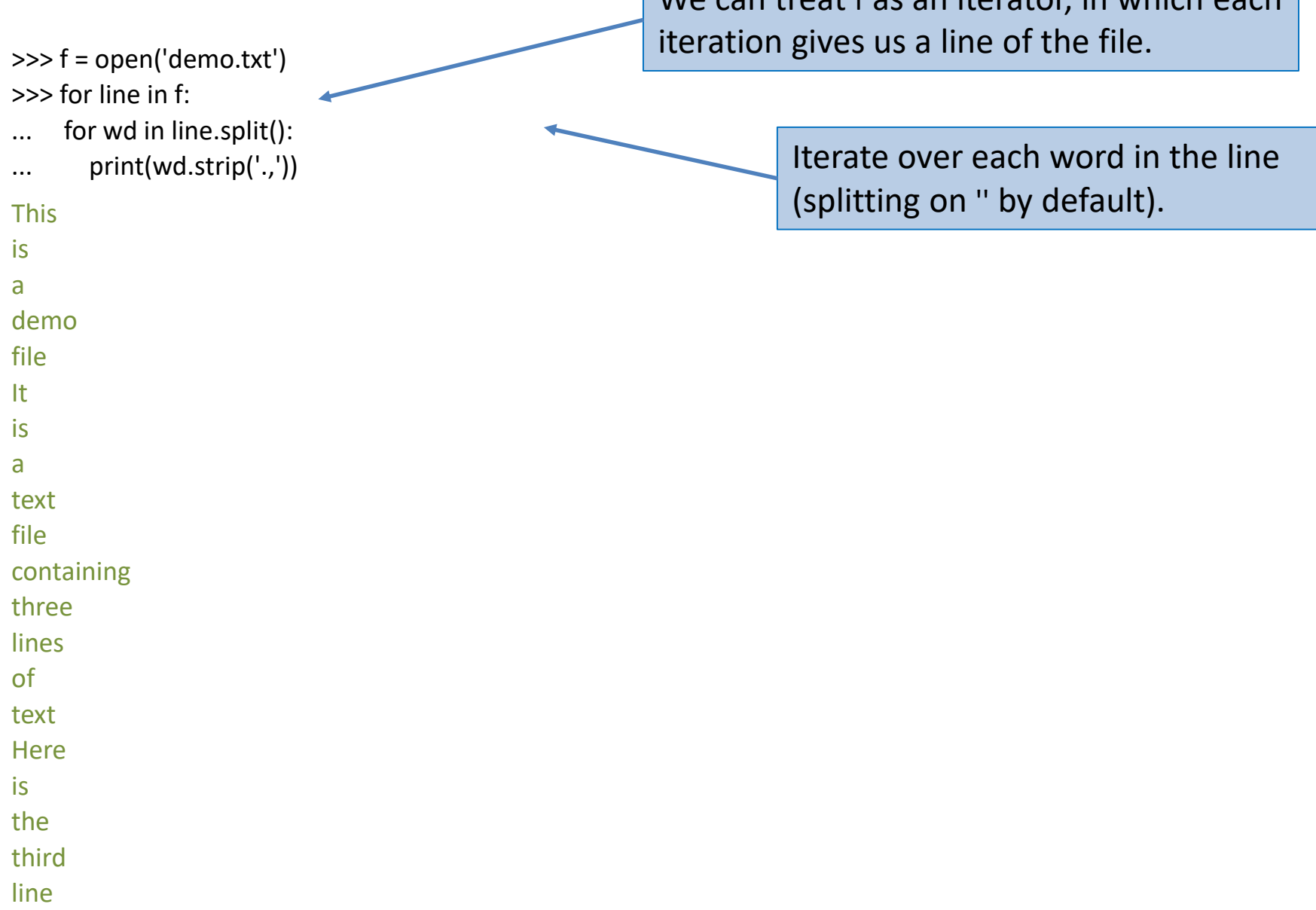

 $\bigcup_{n=1}^{\infty} V_n$  (can troat f as an iterator, in which each

>>> f = open('demo.txt')

for wd in line.split $()$ : print(wd.strip('.,'))

>>> for line in f:

This is a

demo file It is a text file

containing

three lines of text **Here** is the third line

We can treat f as an iterator, in which each iteration gives us a line of the file.

> Iterate over each word in the line (splitting on '' by default).

Remove the trailing punctuation from the words of the file.

>>> f = open('demo.txt')

for wd in line.split $()$ : print(wd.strip('.,'))

>>> for line in f:

This is a

demo file It is a text file

containing

three lines of text **Here** is the third line

We can treat f as an iterator, in which each iteration gives us a line of the file.

> Iterate over each word in the line (splitting on '' by default).

Remove the trailing punctuation from the words of the file.

open() provides a bunch more (optional) arguments, some of which we'll discuss later. <https://docs.python.org/3/library/functions.html#open>

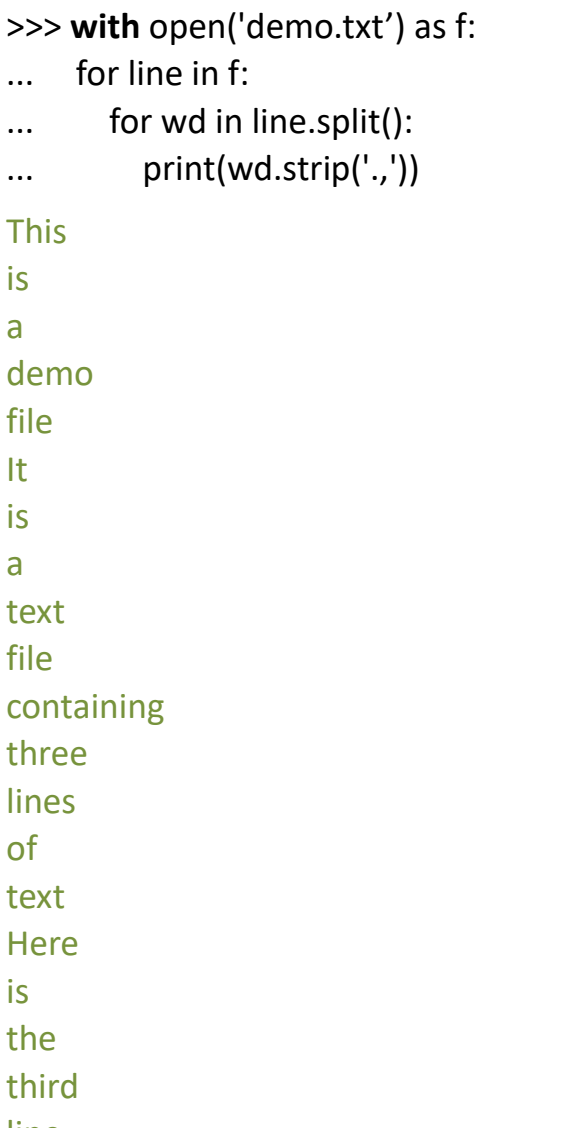

line

>>> **with** open('demo.txt') as f: ... for line in f: for wd in line.split():  $\dots$  print(wd.strip('.,')) This is a demo file It is a text file containing three lines of text **Here** is the third line

You may often see code written this way, using the with keyword. It suffices to know that this is equivalent to what we did on the previous slide.
## Reading files

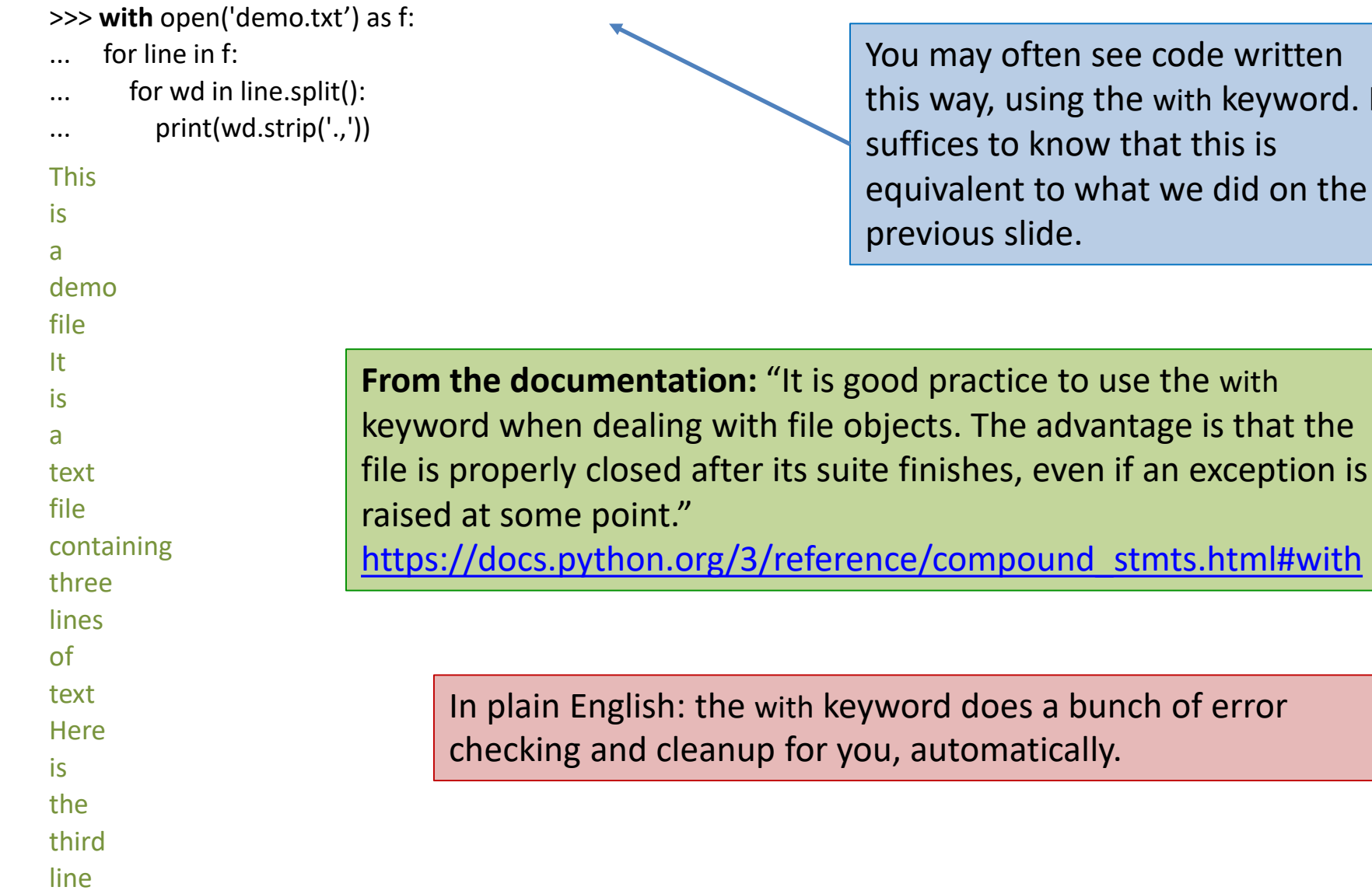

ten see code written ing the with keyword. It  $x$  and this is this is the that this is that this is that that the state is that the state is that the state is that the state is a state is that that the state is a state is a state in the state is stated in the state i to what we did on the de.

docs.html#with

a bunch of error cally.

### Reading a File Example

# Count the number of words in a text file in  $file = "thesis.txt"$ myfile = open(in\_file)

```
num_words = 0for line_of_text in myfile:
  word_list = line_of_text.split()
  num_words += len(word_list)
```
myfile.close()

print("Total words in file: ", num\_words)

#### Reading a File Multiple Times

**You can iterate over a list as many times as you like:**

mylist = [ 3, 1, 4, 1, 5, 9 ] for elt in mylist:

**process** elt

for elt in mylist**:**

**process elt**

#### **Iterating over a file uses it up:**

myfile = open("datafile.dat") for line of text in myfile: **process** line\_of\_text

for line of text in myfile:

**process** line\_of\_text

**This loop body will never be executed!**

#### **How to read a** file **multiple times?**

**Solution 1:** Read into a list, then iterate over it

myfile = open("datafile.dat") mylines = [] for line of text in myfile: mylines.append(line\_of\_text) **use** mylines

**Solution 2:** Re-create the file object (slower, but a better choice if the file does not fit in memory)

myfile = open("datafile.dat") for line of text in myfile: **process** line\_of\_text

myfile = open("datafile.dat") for line of text in myfile: **process** line\_of\_text

 $\Rightarrow$   $f = open('animals.txt', 'w')$  $\gg$  f.read()

Traceback (most recent call last): File "<stdin>", line 1, in <module> IOError: File not open for reading

>>> f.write('cat\n') >>> f.write('dog\n') >>> f.write('bird\n') >>> f.write('goat\n')

 $\gg$  f = open('animals.txt', 'w')  $\gg$  f.read()

Traceback (most recent call last): File "<stdin>", line 1, in <module> IOError: File not open for reading

 $\gg$  f.write('cat\n')  $\gg$  f.write('dog\n') >>> f.write('bird\n') >>> f.write('goat\n') Open the file in write mode. If the file already exists, this creates it anew, deleting its old contents.

Open the file in write mode. If the file already exists, this creates it anew, deleting its old contents.

 $\gg$  f = open('animals.txt', 'w')  $\gg$  f.read()

If I try to read a file in write mode, I get an error.

Traceback (most recent call last): File "<stdin>", line 1, in <module> IOError: File not open for reading

 $\gg$  f.write('cat\n')  $\gg$  f.write('dog\n') >>> f.write('bird\n') >>> f.write('goat\n')

 $\Rightarrow$   $f = open('animals.txt', 'w')$ >>> f.read()

Open the file in write mode. If the file already exists, this creates it anew, deleting its old contents.

If I try to read a file in write mode, I get an error.

Traceback (most recent call last): File "<stdin>", line 1, in <module> IOError: File not open for reading

 $\gg$  f.write('cat\n')  $\gg$  f.write('dog\n') >>> f.write('bird\n') >>> f.write('goat\n')

Write to the file. This method returns the number of characters written to the file. Note that **'\n'** counts as a single character, the new line.

```
>>> f = open('animals.txt', 'w')
>>> f.write('cat
\n')
>>> f.write('dog
\n')
>>> f.write('bird
\n')
>>> f.write('goat
\n')
>>> f.close()
```

```
>>> f = open('animals.txt', 'r')
>>> for line in f:
... print
(line, end='')
cat
dog
bird
goat
```
 $\Rightarrow$   $f = open('animals.txt', 'w')$  $\gg$  f.write('cat\n') >>> f.write('dog\n') >>> f.write('bird\n') >>> f.write('goat\n') >>> f.close()

```
>>> f = open('animals.txt', 'r')
>>> for line in f:
     print(line, end=")
cat
dog
bird
```
goat

Open the file in write mode. This overwrites the version of the file created in the previous slide.

 $\gg$  f = open('animals.txt', 'w')  $\gg$  f.write('cat\n') >>> f.write('dog\n') >>> f.write('bird\n') >>> f.write('goat\n') >>> f.close()

Open the file in write mode. This overwrites the version of the file created in the previous slide.

Each write appends to the end of the file.

```
\Rightarrow \Rightarrow f = open('animals.txt', 'r')
>>> for line in f:
      print(line, end=")
cat
dog
bird
goat
```
Open the file in write mode. This overwrites the version of the file created in the previous slide.

Each write appends to the end of the file.

When we're done, we close the file. This happens automatically when the program ends, but its good practice to close the file as soon as you're done.

 $\gg$  f = open('animals.txt', 'w')  $\gg$  f.write('cat\n') >>> f.write('dog\n') >>> f.write('bird\n') >>> f.write('goat\n') >>> f.close()

```
\Rightarrow \Rightarrow f = open('animals.txt', 'r')
>>> for line in f:
```

```
print(line, end=")
```
cat

dog

bird

goat

Open the file in write mode. This overwrites the version of the file created in the previous slide.

Each write appends to the end of the file.

When we're done, we close the file. This happens automatically when the program ends, but its good practice to close the file as soon as you're done.

> Now, when I open the file for reading, I can print out the lines one by one.

 $\gg$  f = open('animals.txt', 'w')  $\gg$  f.write('cat\n') >>> f.write('dog\n') >>> f.write('bird\n') >>> f.write('goat\n') >>> f.close()

```
\Rightarrow \Rightarrow f = open('animals.txt', 'r')
>>> for line in f:
```

```
print(line, end=")
```
cat

```
dog
```
bird

goat

 $\gg$  f = open('animals.txt', 'w')  $\gg$  f.write('cat\n') >>> f.write('dog\n') >>> f.write('bird\n') >>> f.write('goat\n') >>> f.close()

```
\Rightarrow \Rightarrow f = open('animals.txt', 'r')
>>> for line in f:
```

```
print(line, end=")
```
cat

dog

bird

goat

Open the file in write mode. This overwrites the version of the file created in the previous slide.

Each write appends to the end of the file.

When we're done, we close the file. This happens automatically when the program ends, but its good practice to close the file as soon as you're done.

> Now, when I open the file for reading, I can print out the lines one by one.

The lines of the file already include newlines on the ends, so override Python's default behavior of printing a newline after each line.

## More Examples: Create a file

```
nameHandle = open('characters.txt', 'w') 
for i in range(2): 
     name = input('Enter name: ') 
     nameHandle.write(name + '\n') 
nameHandle.close()
```

```
nameHandle = open('characters.txt', 'r') 
for line in nameHandle:
     print(line)
```
nameHandle.close()

• If we had typed in the names Rick and Morty, this will print Rick

**Morty** 

• The extra line between Rick and Morty is there because print starts a new line each time it encounters the '\n' at the end of each line in the file.

## More Examples: Overwrite a file

nameHandle = open('characters.txt', 'w') nameHandle.write('Jerry\n') nameHandle.write('Beth\n') nameHandle.close()

```
nameHandle = open('characters.txt', 'r') 
for line in nameHandle:
     print(line[:-1])
```

```
nameHandle.close()
```
- It will print Jerry Beth
- Notice that
	- we have overwritten the previous contents of the file.
	- print line[:-1] avoids extra newline in the output

#### More Examples: Append to a file

```
nameHandle = open('characters.txt', 'a') nameHandle.write('Rick\n') 
nameHandle.write('Morty\n') 
nameHandle.close()
```

```
nameHandle = open(characters.txt', 'r') 
for line in nameHandle:
```

```
print(line[:-1]) 
nameHandle.close()
```
• It will print

Jerry Beth Rick **Morty** 

• Notice that we can open the file for appending (instead of writing) by using the argument 'a'.

#### Common functions for accessing files

- **open(fn, 'w')** fn is a string representing a file name. Creates a file for writing and returns a file handle.
- **open(fn, 'r')** fn is a string representing a file name. Opens an existing file for reading and returns a file handle.
- **open(fn, 'a')** fn is a string representing a file name. Opens an existing file for appending and returns a file handle.
- **fn.close()** closes the file associated with the file handle fn.

#### Common functions for accessing files

- **fn.read()** returns a string containing the contents of the file associated with the file handle fn.
- **fn.readline()** returns the next line in the file associated with the file handle fn.
- **fn.readlines()** returns a list each element of which is one line of the file associated with the file handle fn.
- **fn.write(s)** write the string s to the end of the file associated with the file handle fn.
- **fn.writelines(S)** S is a sequence of strings. Writes each element of S to the file associated with the file handle fn.

 $>>x = 23$  $\gg$  print('x = %d' % x)  $x = 23$ 

>>> animal = 'unicorn' >>> print('My pet %s' % animal) My pet unicorn

>>> x=2.718; y=1.618  $\Rightarrow$  print('%f divided by %f is %f' % (x,y,x/y)) 2.718000 divided by 1.618000 is 1.679852

 $\gg$  print('%.3f divided by %.3f is %.8f' % (x,y,x/y)) 2.718 divided by 1.618 is 1.67985167

 $>>> x = 23$ 

 $\gg$  print('x = %d' % x)  $x = 23$ 

Python provides tools for formatting strings. Example: easier way to print an integer as a string.

>>> animal = 'unicorn' >>> print('My pet %s' % animal) My pet unicorn

>>> x=2.718; y=1.618  $\gg$  print('%f divided by %f is %f' % (x,y,x/y)) 2.718000 divided by 1.618000 is 1.679852

 $\gg$  print('%.3f divided by %.3f is %.8f' % (x,y,x/y)) 2.718 divided by 1.618 is 1.67985167

 $>>> x = 23$  $\gg$  print('x = %d' % x)  $x = 23$ 

>>> animal = 'unicorn' >>> print('My pet %s' % animal) My pet unicorn

>>> x=2.718; y=1.618  $\gg$  print('%f divided by %f is %f' % (x,y,x/y)) 2.718000 divided by 1.618000 is 1.679852

 $\gg$  print('%.3f divided by %.3f is %.8f' % (x,y,x/y)) 2.718 divided by 1.618 is 1.67985167

Python provides tools for formatting strings. Example: easier way to print an integer as a string.

%d: integer %s: string %f: floating point More information: [https://docs.python.org/3/library/stdtypes.](https://docs.python.org/3/library/stdtypes.%20html#printf-style-string-formatting) html#printf-style-string-formatting

 $>>> x = 23$  $\gg$  print('x = %d' % x)  $x = 23$ 

>>> animal = 'unicorn' >>> print('My pet %s' % animal) My pet unicorn

>>> x=2.718; y=1.618

 $\gg$  print('%f divided by %f is %f' % (x,y,x/y)) 2.718000 divided by 1.618000 is 1.679852

 $\gg$  print('%.3f divided by %.3f is %.8f' % (x,y,x/y)) 2.718 divided by 1.618 is 1.67985167

Python provides tools for formatting strings. Example: easier way to print an integer as a string.

%d: integer %s: string %f: floating point More information: [https://docs.python.org/3/library/stdtypes.](https://docs.python.org/3/library/stdtypes.%20html#printf-style-string-formatting) html#printf-style-string-formatting

> Can further control details of formatting, such as number of significant figures in printing floats.

 $>>> x = 23$  $\gg$  print('x = %d' % x)  $x = 23$ 

>>> animal = 'unicorn' >>> print('My pet %s' % animal) My pet unicorn

>>> x=2.718; y=1.618

 $\gg$  print('%f divided by %f is %f' % (x,y,x/y)) 2.718000 divided by 1.618000 is 1.679852

Python provides tools for formatting strings. Example: easier way to print an integer as a string.

%d: integer %s: string %f: floating point More information: [https://docs.python.org/3/library/stdtypes.](https://docs.python.org/3/library/stdtypes.%20html#printf-style-string-formatting) html#printf-style-string-formatting

> Can further control details of formatting, such as number of significant figures in printing floats.

 $\gg$  print('%.3f divided by %.3f is %.8f' % (x,y,x/y)) 2.718 divided by 1.618 is 1.67985167

> Newer features for similar functionality: [https://docs.python.org/3/reference/lexical\\_analysis.html#f-strings](https://docs.python.org/3/reference/lexical_analysis.html#f-strings) <https://docs.python.org/3/library/stdtypes.html#str.format>

**Note:** Number of formatting arguments must match the length of the supplied tuple!

>>> x=2.718; y=1.618

 $\gg$  print('%f divided by %f is %f' % (x,y,x/y,1.0))

Traceback (most recent call last):

File "<stdin>", line 1, in <module>

TypeError:not all arguments converted during string formatting

>>> x=2.718; y=1.618  $\gg$  print('%f divided by %f is %f' %  $(x,y)$ ) Traceback (most recent call last): File "<stdin>", line 1, in <module> TypeError: not enough arguments for format string

#### Formatted Output to a File

```
f = open("students.txt", 'w')f.write("+\n----------++----------+-+----------++\n^n"f.write("|First Name |Last Name | GPA|\n")
f.write("+---------------+---------------+----------+\n")
f.write("|%-15s|%-15s|%10.2f|\n"%("Fuat", "Akal", 2.75))
f.write("|%-15s|%-15s|%10.2f|\n"%("Erkut", "Erdem", 3.90))
f.write(" +----- +----- +----- +----- +----- + \n\{n"\}f.close()
```

```
r = open("students.txt", 'r')
```

```
for l in r: 
   print(I[-1])
```
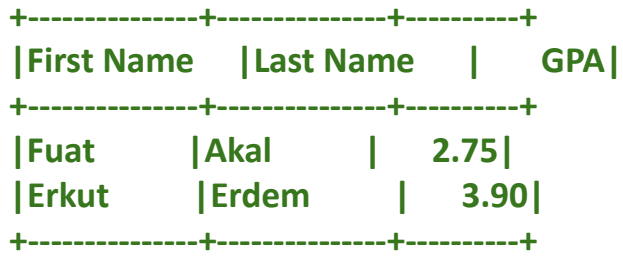

![](_page_60_Picture_78.jpeg)

## Writing/Reading Binary

poem = "Yerin seni çektiği kadar ağırsın\nKanatların çırpındığı kadar hafif\nKalbinin attığı kadar canlısın\nGözlerinin uzağı gördüğü kadar genç"

binary\_poem = bytes(poem, encoding="utf-8")

```
f = open("binary poem", "wb")f.write(binary_poem)
f.close()
```

```
f = open("binary poem", "rb")data = f.read() # read whole file
print(data)
f.close()
```

```
f = open("binary poem", "rb")chunk = 20 # read as chunkswhile True:
  data = f.read(chunk)
  if not data:
    break
  print(data)
f.close()
```
![](_page_61_Picture_135.jpeg)

**b'**Yerin seni \xc3\xa7ekti\xc4\x9fi kadar a\xc4\x9f\xc4\xb1rs\xc4\xb1n\nKanatlar\xc4\xb1n \xc3\xa7\xc4\xb1rp\xc4\xb1nd\xc4\xb1\xc4\x9f\xc4\xb1 kadar hafif\nKalbinin att\xc4\xb1\xc4\x9f\xc4\xb1 kadar canl\xc4\xb1s\xc4\xb1n\nG\xc3\xb6zlerinin uza\xc4\x9f\xc4\xb1 g\xc3\xb6rd\xc3\xbc\xc4\x9f\xc3\xbc kadar gen\xc3\xa7'

 $\sigma$ 

**b'**Yerin seni \xc3\xa7ekti\xc4\x9fi' **b'** kadar a\xc4\x9f\xc4\xb1rs\xc4\xb1n\nKa' **b'**natlar\xc4\xb1n \xc3\xa7\xc4\xb1rp\xc4\xb1nd' **b'**\xc4\xb1\xc4\x9f\xc4\xb1 kadar hafif\nK' **b'**albinin att\xc4\xb1\xc4\x9f\xc4\xb1 ka' **b'**dar canl\xc4\xb1s\xc4\xb1n\nG\xc3\xb6zl' **b'**erinin uza\xc4\x9f\xc4\xb1 g\xc3\xb6rd' **b'**\xc3\xbc\xc4\x9f\xc3\xbc kadar gen\xc3\xa7'

#### Lecture Overview

- File I/O
	- Basics of Files
	- File Access Modes
		- Sequential Access
		- Random Access

## seek() and tell() Functions

- So far we have read and written files sequentially.
- It is also possible to read and write at specific locations in a file.
- To achieve this the file object provides following two methods:

**fileObject.seek(offset[, whence])** : Sets the file's current position.

**offset** − This is the position of the read/write pointer within the file. **whence** − This is optional and defaults to 0 which means absolute file positioning, other values are 1 which means seek relative to the current position and 2 means seek relative to the file's end.

**fileObject.tell()** : Returns an integer giving the file object's current position in the file represented as number of bytes from the beginning of the file when in binary mode and an opaque number when in text mode.

#### Random Access: Example

![](_page_64_Picture_159.jpeg)

![](_page_64_Figure_2.jpeg)

![](_page_65_Figure_1.jpeg)

![](_page_66_Figure_1.jpeg)

![](_page_67_Figure_1.jpeg)

![](_page_68_Figure_1.jpeg)

![](_page_69_Picture_149.jpeg)

![](_page_70_Picture_156.jpeg)

**2**

**5 12**

**11**

**\***

## Example: Fixed Length Records

record  $length = 40$  # Length of a student record search term = "Erkut"  $\#$  student to be looked up in the file

```
f = open("grades.txt", "w")f.write("%-15s%-15s%10.2f"%("Fuat", "Akal", 2.75))
f.write("%-15s%-15s%10.2f"%("Erkut", "Erdem", 3.90))
f.write("%-15s%-15s%10.2f"%("Aykut", "Erdem", 3.50))
f.close()
```
![](_page_71_Picture_101.jpeg)

File: grades.txt

```
index = \{"Fuat":0, "Erkut":1, "Aykut":2\} # index students
```

```
f = open("grades.txt", "r")f.seek(index[search_term] * record_length)
print(f.read(record_length))
f.close() Output:
```
**Erkut Erdem 3.90**
## Next time... Testing, debugging, exceptions

Exceptions

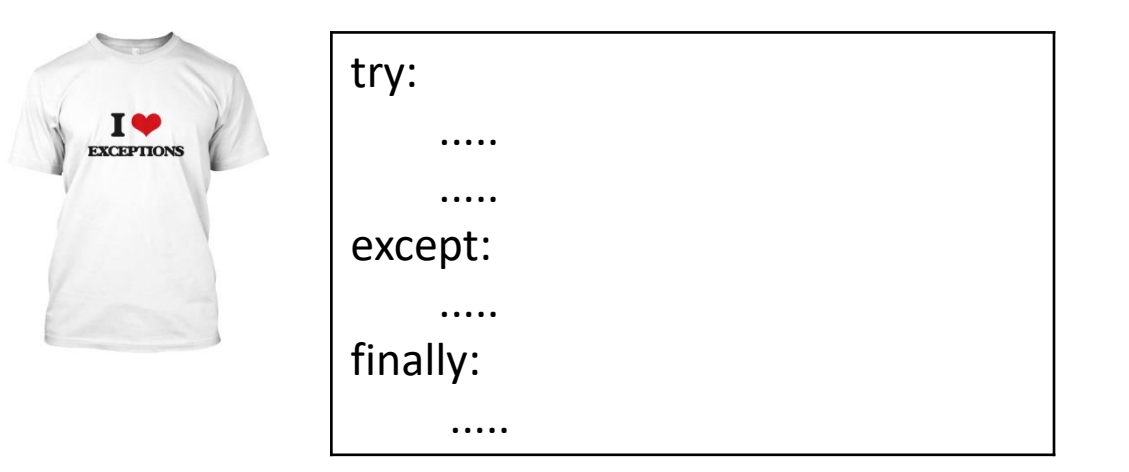

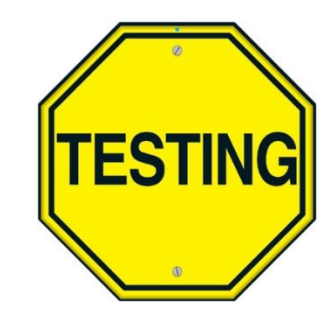

Debugging

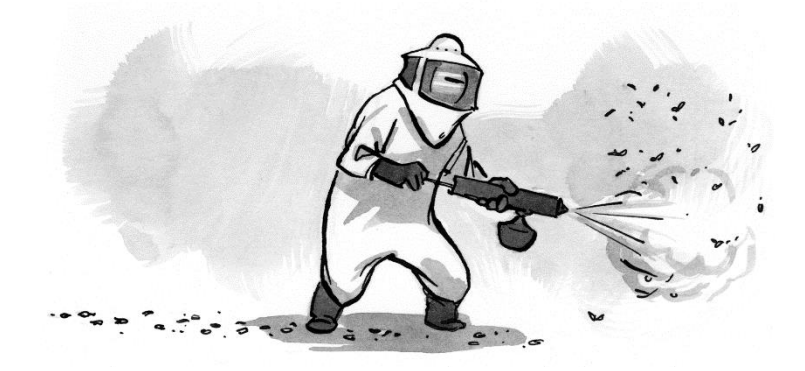